## 「PDFフォーム」をダウンロードすると、下記(図1)のフォームが表示されます。

- ❀ Adobe Acrobat Reader DC でも入力、保存が可能です。
- ☆ <mark>■</mark>フィールドをハイライト表示をクリックすると、入力箇所が で表示(非表示)されます。
- ☆ | は必須項目です。必ず入力または選択してください。
- ✿ は必要に応じ、入力してください。
- ✿ は選択項目です。矢印キーの ↑、↓ で選んでください。

選択項目は予め値が入力(設定)されておりますので、入力内容を必ず確認してください。

✿ の上にポインターを置くと 入力に関するコメントが表示されます。

1 届出日 (西暦) | こカーソルを置いて西暦で入力ください。

- \* Tab キーを押すと次の項目に移動します。(マウスで指定しても移動します。)
- ② すべての入力が終わったらファイルへ保存し、メールに添付してお送りください。
- ✿ メールが事務局に届き次第、受付確認のメールを送信します。(手動で返信するため、返送が 1~2日遅れることがございます。数日しても受付確認メールが届かない場合は、ご連絡ください。) (図1)

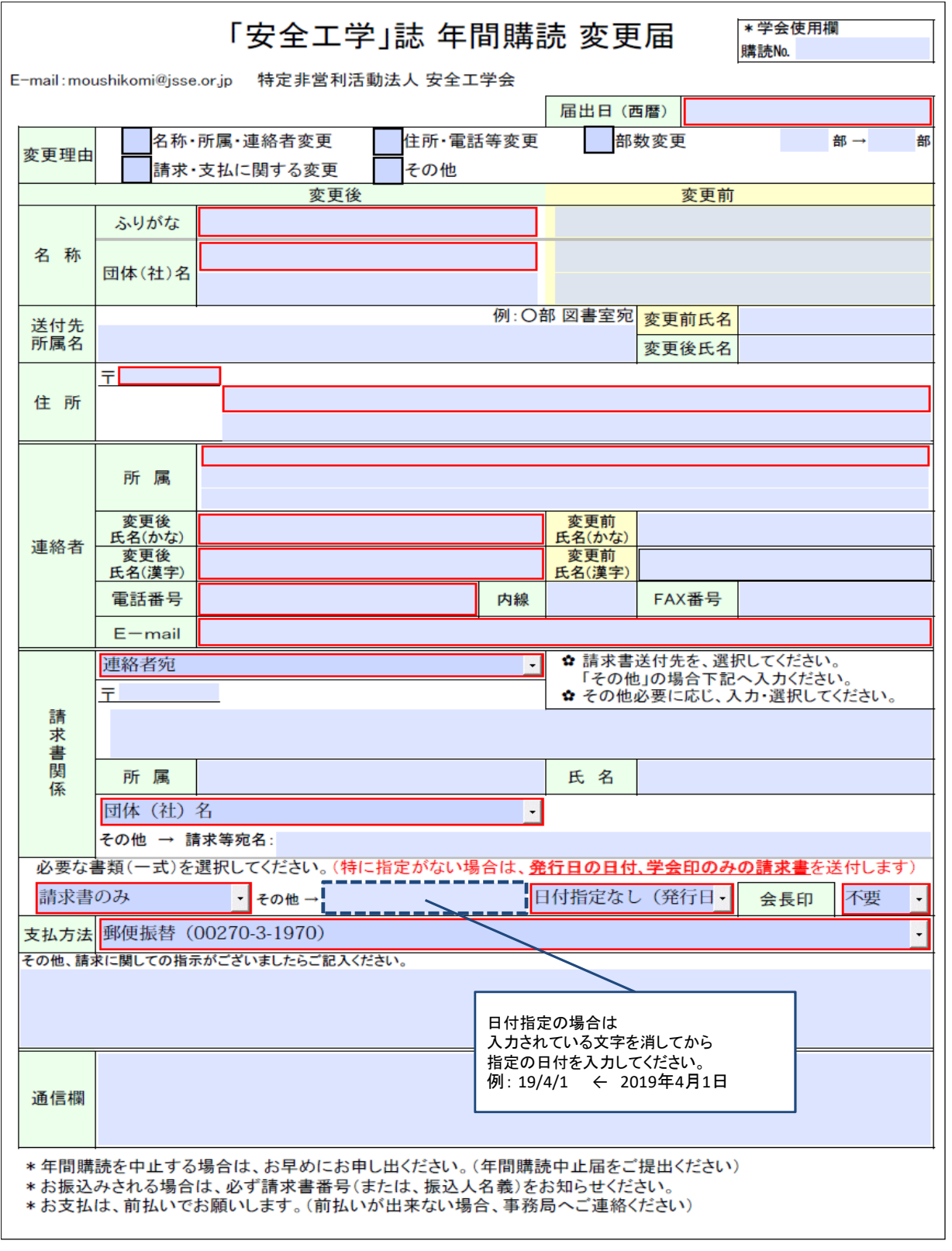